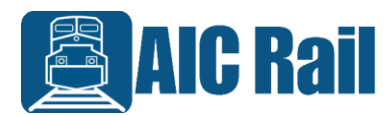

## **Wheel Shop Management Suite API**

The loose axles and wheelsets all have barcodes on them. For components (loose axles), it will be a 2D barcode in the format CNPUnnnnnn. For assemblies (wheelsets), it is a 1D barcode in the format **CNPUnnnnnnnnnn** 

Our Wheel Shop Management Suite (WSMS) stores the components (axles) and assemblies (wheelsets) with a unique GUID. For either of these you will need to get the GUID of the component or assembly and then report the inspection with the GUID and the inspection results.

We have an API for the WSMS that runs as a web service on the database server computer in the shop. This API is documented her[e http://aicrail2.azurewebsites.net/api.](http://aicrail2.azurewebsites.net/api) You can get examples of the API calls at that site as well.

You should use either GET /Component/ByWipId/ for axles or GET GET /Component/ByCid/ for wheelsets to retrieve the proper GUID.

GET /Component/ByWipId/{wipId} - Retrieves the axle record using the WIP ID. This gives you the GUID of the axle record, along with other information like the length and diameter. There is more information there if you want to capture it for your system. Such as the serial number, mfg, date, etc. which is included in that response.

GET /Component/ByCid/{Cid} – works the same but for a complete assembly (wheelset)

Then you will write the required AAR inspection results using POST. Either:

POST /Inspections/SaveInspection/Component saves an inspection for a loose component like the axle. At a minimum you must include the GUID of the axle, the Inspection Type (the name of the inspection as configured in our system), and the element data (element ID and value are all that are required.)

POST /Inspections/SaveInspection/Assembly for wheelsets works the same way but for a complete assembly.

AIC Rail can supply you with valid WIP numbers or CID numbers for testing. Contact support@aicrail.com